## **Para Obtener los picos del período. Péndulo (Origin):**

Hacer el gráfico de los puntos obtenidos. Ir a Analysis, Peaks and Basline, Peak Analyzer, Open Dialog:

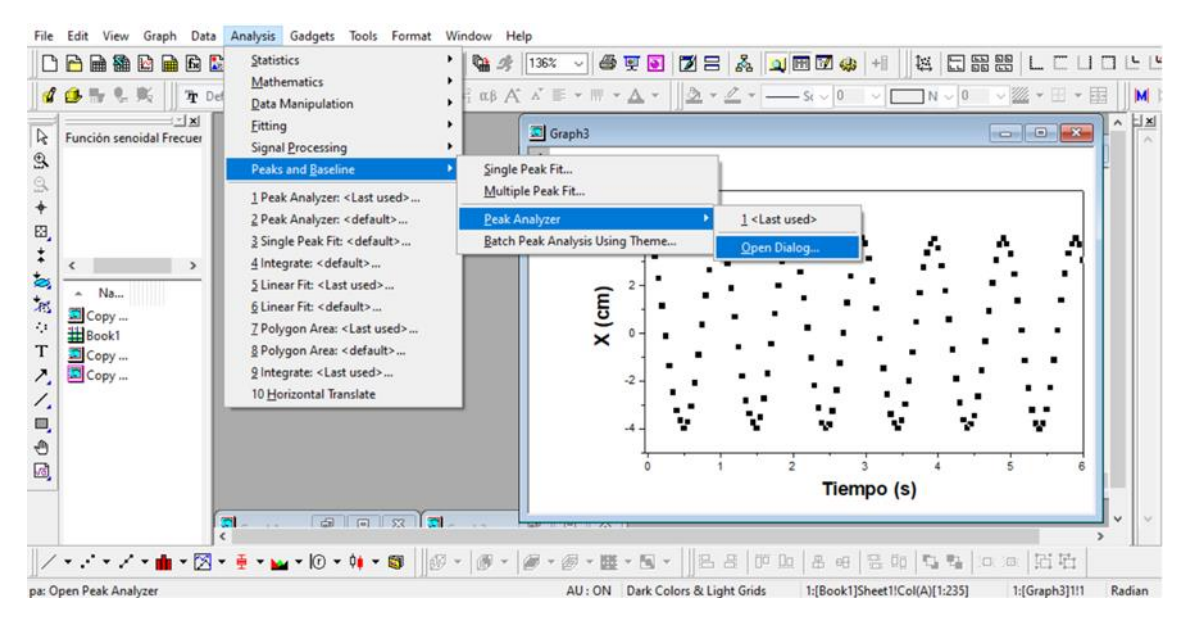

## Seleccione Find Peaks:

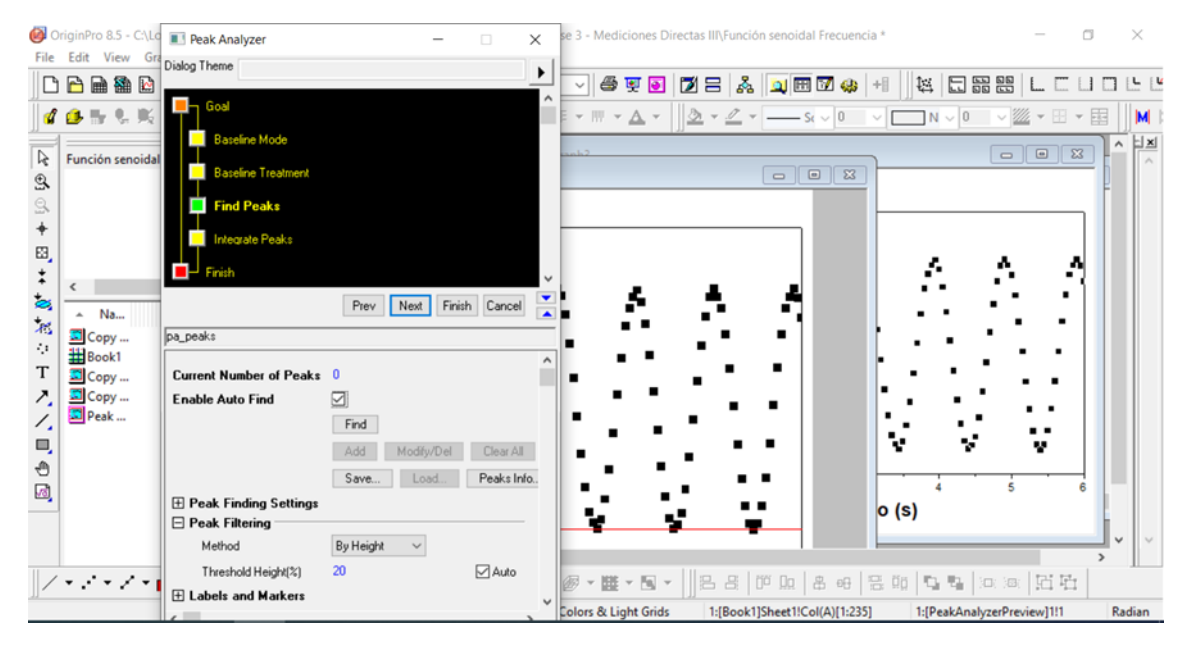

Oprima Find y luego Finish

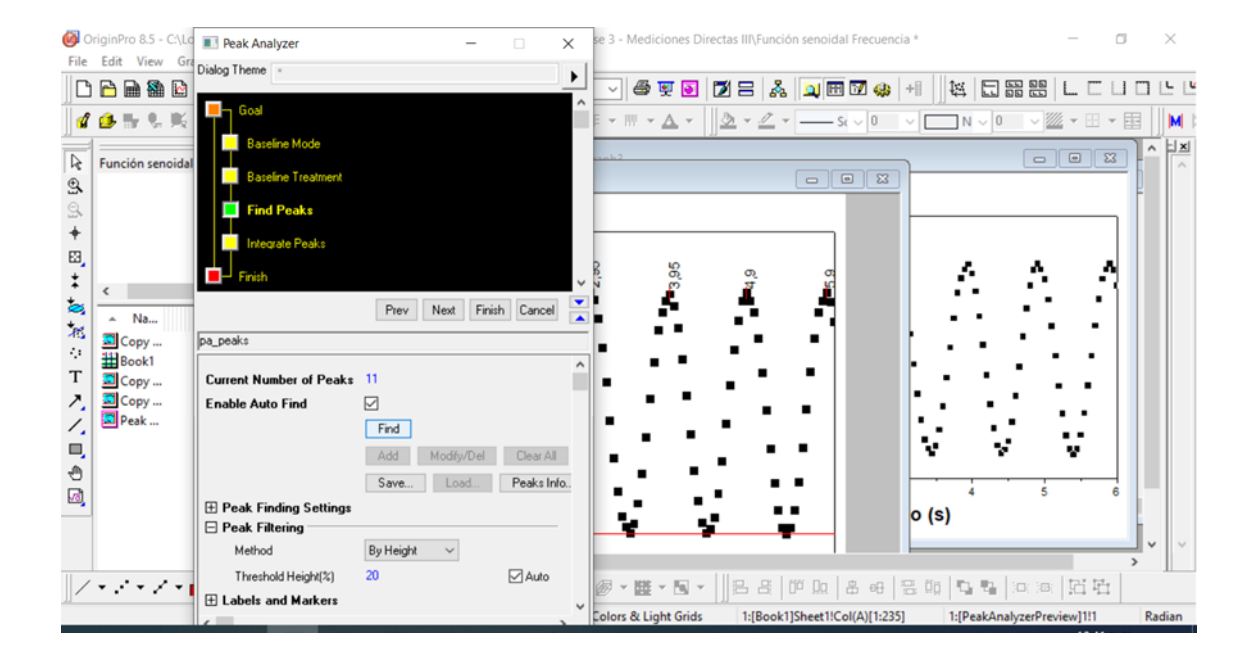